Still no sound? Signal your colleague via the team chat

### I can't hear my booth colleague

- >> Check if a channel is marked as active in your outgoing languages
- >> Select the TEAM relais to hear your colleague, whatever the active language

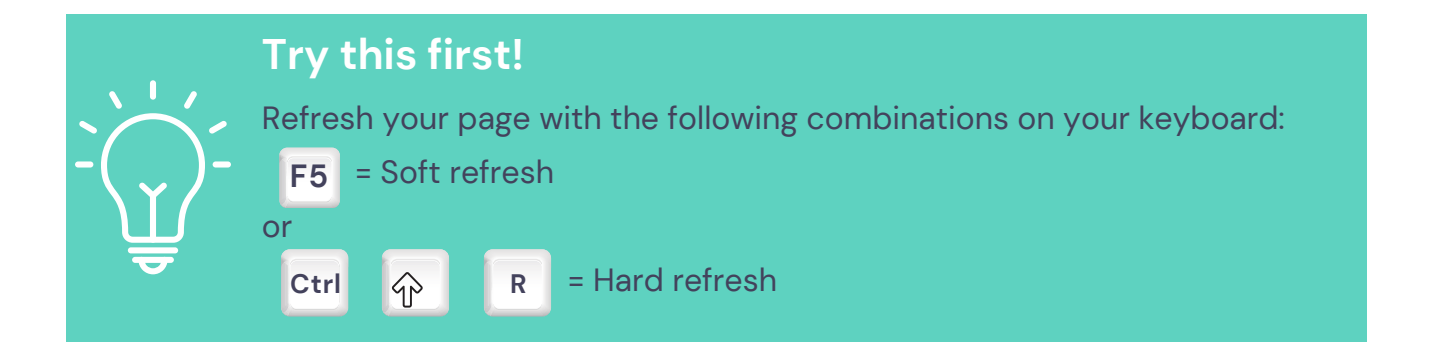

# Having trouble during your QuaQua meeting?

We've got you covered with these tips & tricks

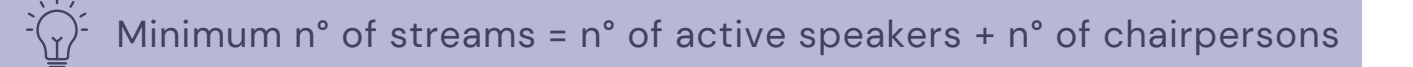

## I'm experiencing poor sound/image quality (e.g. Echo)

- $\rightarrow$  Always use a headset with microphone  $\P$
- >> Check if everything is plugged in correctly
- >> If needed, re-enter the meeting and check your connected devices during the login process
- >> Always use a headset with microphone
- >> Close all other applications & programs
- >> Connect via LAN if possible
- >> Reduce the number of simultaneous video streams in the settings

#### I want to change my relais during the meeting

>> Go to settings to choose your incoming languages (or relais)

Let us know on **interpreters@quaquameeting.com** so we can keep this guide up-to-date for all users.

<u>in</u>

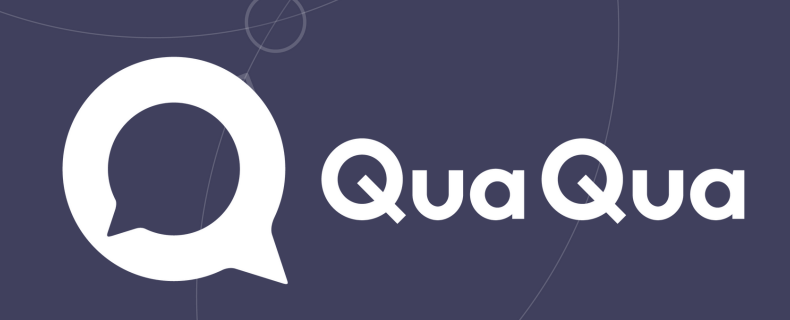

#### Still experiencing difficulties?

 $\rightarrow$  Sign out via the  $\rightarrow$  icon and sign in again via the meeting link

#### Participants can't hear me